# UX Design, V1.1

*Prof Bill, May 2017 V1.1 - Wed May 10, 2017*

This document is a supplement to two others:

- 1. The UX V1.0 document, [wtkrieger.faculty.noctrl.edu/capstone2017/UXDesign.pdf](http://wtkrieger.faculty.noctrl.edu/capstone2017/UXDesign.pdf)
- 2. The Dinner Out demo screens, [wtkrieger.faculty.noctrl.edu/capstone2017/demo/views/index.html](http://wtkrieger.faculty.noctrl.edu/capstone2017/demo/views/index.html)

So, this document just adds details and clarification to things for Sprint #2. Things are split up into Dev Areas:

- 1. Login
- 2. Home + Session
- 3. Super + Admin + Schools
- 4. Teachers
- 5. Students + Squares
- 6. Analysis
- 7. Notes + charts
- 8. UX + reports

thanks… yow, bill

1. Login/Auth

**Who:** Meagan M, Steven R

Screens: Login1, Logout1, Logout2

**TODO + Issue** (prob coder):

- 1. Guard each page. Make sure each page checks for "logged in?" or "is\_admin?" or whatever. What's the best way to do this: You guys modify each page or show others how to do it?
- 2. What is our file naming scheme for student artwork?
- 3. When a teacher logs in we need to note it. Add last login timestamp to teacher table in the data model?
- 4. Make sure these screens work on a cellphone (Debra J)
- 5. Get student names/ID's from Turning Pointe for our 4 artwork examples (Prof Bill)
- 6. Add "if you forgot your password text" to Login1? I'm not sure that this is really necessary. Maybe put something in About1? (Debra J) BTW, here's an example: <https://odyssey495.herokuapp.com/>

### **Notes:**

- Help the Teacher coders on password change for teachers.
- Is our login case-sensitive?

2. Home + Session

**Who:** Debra J, Matthew O, Alex P

**Screens: Home1, Session1, Session2** 

**TODO + Issue** (prob coder):

- 1. The tight loop: Home1, Session1, Session2. These screens are **absolutely critical** to the success of our project and is our highest priority in Sprint #2.
- 2. Student icons need to stay selected when clicked. (Debra J)
- 3. Add "Last logged in" to Home1. (Debra J)
- 4. Better colors for students? Primary over pastel, ala the ribbon: blue, Light blue, red, yellow, gray, purple, green, etc. What are we shooting for 10 colors and 12 icons? Also, turn these into enums in the data model. (Debra J)
- 5. What if no students in the teacher's roster?
- 6. Plug into Session Summary report with the report team.
- 7. Make sure these screens work on a cellphone (Debra J)

## **Notes:**

We need a design session once we see where we are after Sprint #1.

- → I find myself yearning for a Session 1.5 screen. You select your student and Begin Session. How about a screen that shows you all the parameters… student, squares, intervals, etc.
- → Idea: "Test student" so teacher roster will never be empty. And so teacher can play outside the spectre of the Admin? Test student would have no squares defined. If there was a Session 1.5 screen, then test squares could be selected here by the Teacher.
- → Another idea: "Test Session" button? Or, a "Test session" toggle. I don't know. We'll figure it out.

3. Super + Admin + Schools

**Who:** Dakota B, Robert H

**Screens:** Super[12345], Admin[1234], School[123]

**TODO + Issue** (prob coder):

- 1. Super is Teacher #1 in the database. Seed the database. Do we have an is super? method? Guard these pages. User name: profbill, password: test, email: [wtkrieger@noctrl.edu.](mailto:wtkrieger@noctrl.edu)
- 2. Add Super and Admin to the navbar if is super? or is admin?
- 3. What's in Super2 report? (Bill, Dakota B, Robert H)
- 4. What's in Admin2 report? (Bill, Dakota B, Robert H)

## **New stuff:**

This is a rather BIG addition to Super: Backup school, remove school.

- Super1 Add two action icons at the bottom: Backup School (fa-save?) and Remove School (fa-frown-o?).
- Super3 Backup School Screen: School spinner; Save Backup button; Cancel button. Write every Teacher, Student, Square, Session, etc to a text file. This is emergency backup data. It doesn't have to be pretty. File name: <school>\_<date>.txt. When done, goto Super1.
- Super4 Remove School Screen: School spinner. Pre-Remove Backup button. Cancel button. Do the backup, ala Super3 screen, and then continue to Super5.
- Super5 Really Remove School OK, Remove School button. (gulp) After, goto Super1.

We need a similar facility in Admin: Remove teacher/student/square, Backup student.

- Admin1 Add one action icons at the bottom: Remove
- Admin3 Remove Provide spinners and buttons to remove Teacher, Student, or Square. (Prof Bill do this screen)
- Admin 4 Really Remove Student Really remove a student only after the Student backup data has been saved.
- We need a powwow on Remove/Restore. If you remove Teacher/Square, what happens to Session data? What's best way to store a deleted student's session data? Is it better to force a backup of session data and then just delete it, ala Remove School?

4. Teachers

**Who:** Tommy B, Kevin M

**Screens:** Teacher[12345]

**TODO + Issue** (prob coder):

- 1. Clarify, so there's no confusion:
	- a. Teacher1 All Teachers Admin only
	- b. Teacher2 Teacher Profile teacher AND Admin (see issue #2 below)
	- c. Teacher3 New Teacher Admin only
	- d. Teacher4 Student Roster for Teacher Admin only (teacher can see roster at Home1)
	- e. Teacher5 Change Password teacher and Admin (ditto on issue #2)
- 2. Right now, a teacher who's not an Admin can't see a Student profile. OK? Change this? How?
- 3. Review Teacher in data model. Cleanup naming conventions. Cleanup teacher powers, make it an enum. (Prof Bill + Arch Group)
- 4. How are we handling the roster for Admin Teachers? Admin teachers should have all students available.

### **Notes:**

- Questions: Admin changing powers of other Admin? Admin changing their own powers?
- Question: Teacher can view/edit own profile and change own password. The Admin can also do this for a teacher at the school. Same screens, with tweaks. Or just setup separate screens for Teacher and Admin.

5. Students + Squares

**Who:** Michael L, Rickey P

**Screens:** Student[1234], Square[123]

**TODO + Issue** (prob coder):

- 1. For clarity: All your Student and Square screens are Admin-only. Simplify! Teachers can see their student rosters at Home1. And they don't need to see all the Squares at the school.
- 2. Add "Session interval time" to Student2. Choices are: 5, 15, 30, and 60 mins. This will be used to define the minutes in an interval for a behavioral session for this student.

#### **Notes:**

● Student notes are TBD. I have to talk to the Notes people.

6. Analysis

Who: Taylor S, Nate V

**Screens:** Analysis[\*]

**TODO + Issue** (prob coder):

- 1. Get help from UX dev folks on your screens. (Carolyn C, Steve Y)
- 2. Report 1 Session Summary
- 3. Add notes to Session Summary report, work with Rolando M on this
- 4. Report 2 I have more Turning Pointe reports, we'll pick one (Taylor S, Nate V, Prof Bill)
- 5. CSV work with Prof Bill on columns, etc

#### **Notes:**

●

7. Notes + Charts

**Who:** Rolando M, Kevin P

**Screens:** Session1, Analysis

**TODO + Issue** (prob coder):

- 1. Notes: create internal screen to test session notes
- 2. Notes: Rolando work to integrate into Session1 (Alex P, Matthew O) and Report (Taylor S, Nate V).
- 3. Chart: Kevin P figure out chartkick, work on tight schedule with Prof Bill

## **Notes:**

 $\bullet$ 

8. UX + Reports

**Who:** Carolyn C, Steve Y

**Screens:** Analysis, Help

**TODO + Issue** (prob coder):

- 1. Own community CSS (Carolyn C, Debra J)
- 2. Analysis screens (Carolyn C)
- 3. Help screen (Steve Y)
- 4. Report or Super/Admin help (Steve Y)

#### **Notes:**

● Fix the Navbar header (Carolyn C, Debra J)

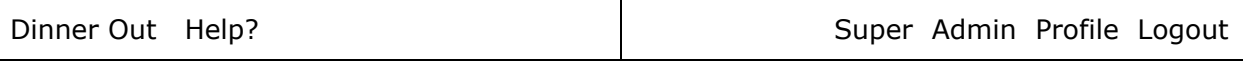